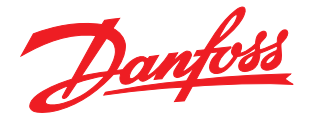

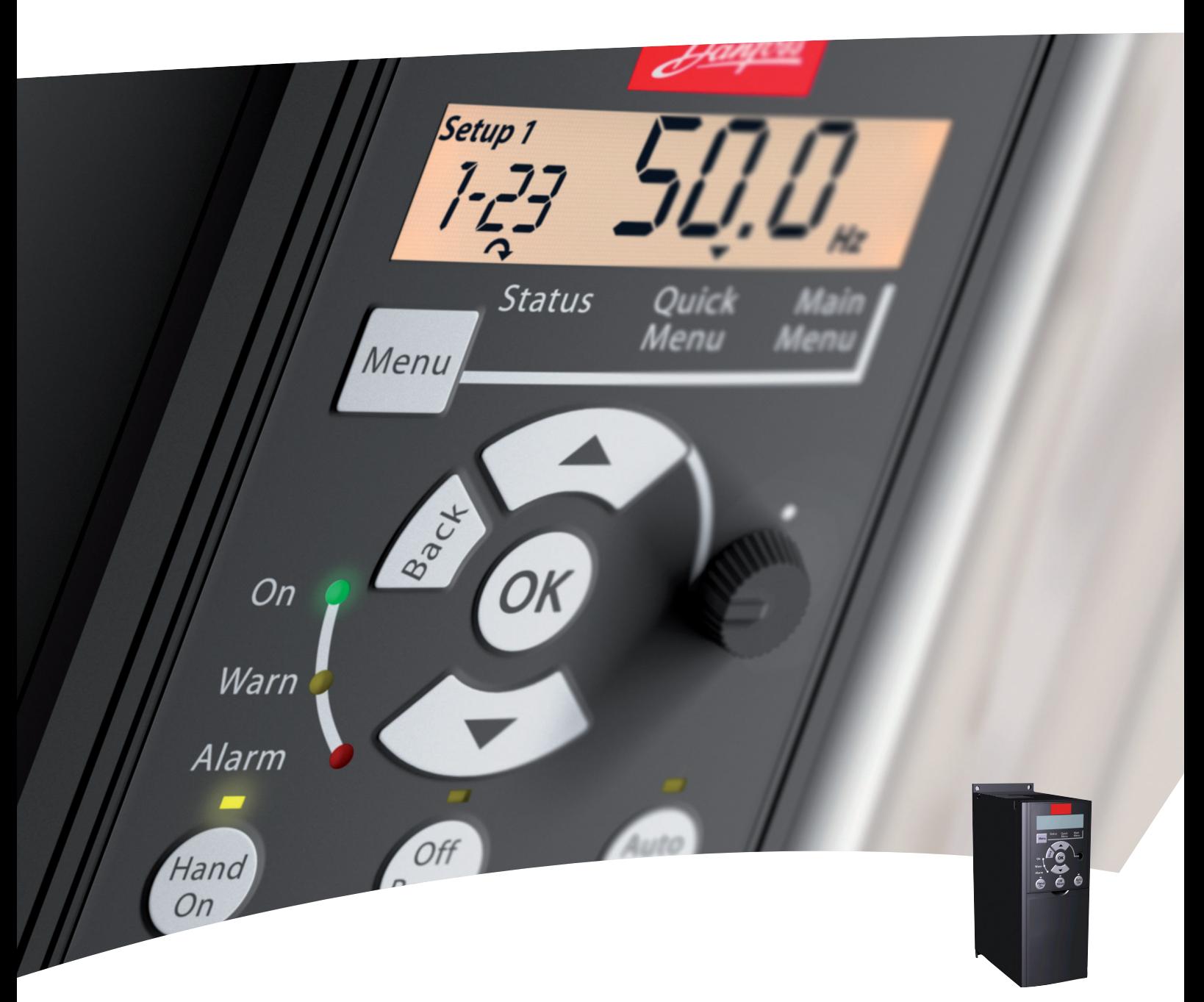

# Programming Guide VLT® Micro Drive

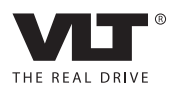

<span id="page-1-0"></span>Contents VLT® Micro Drive FC 51 Programming Guide

## **Contents**

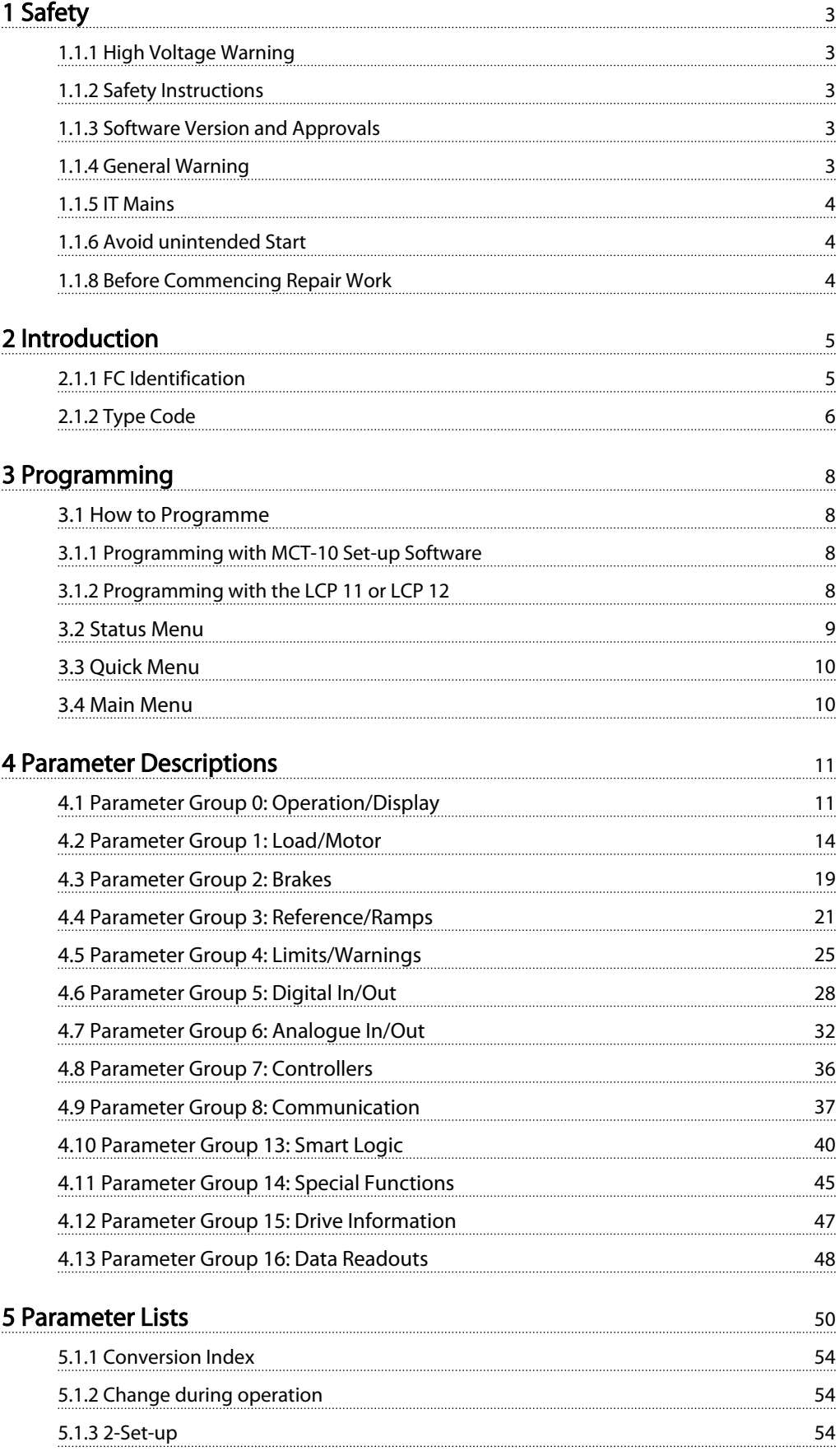

Danfoss

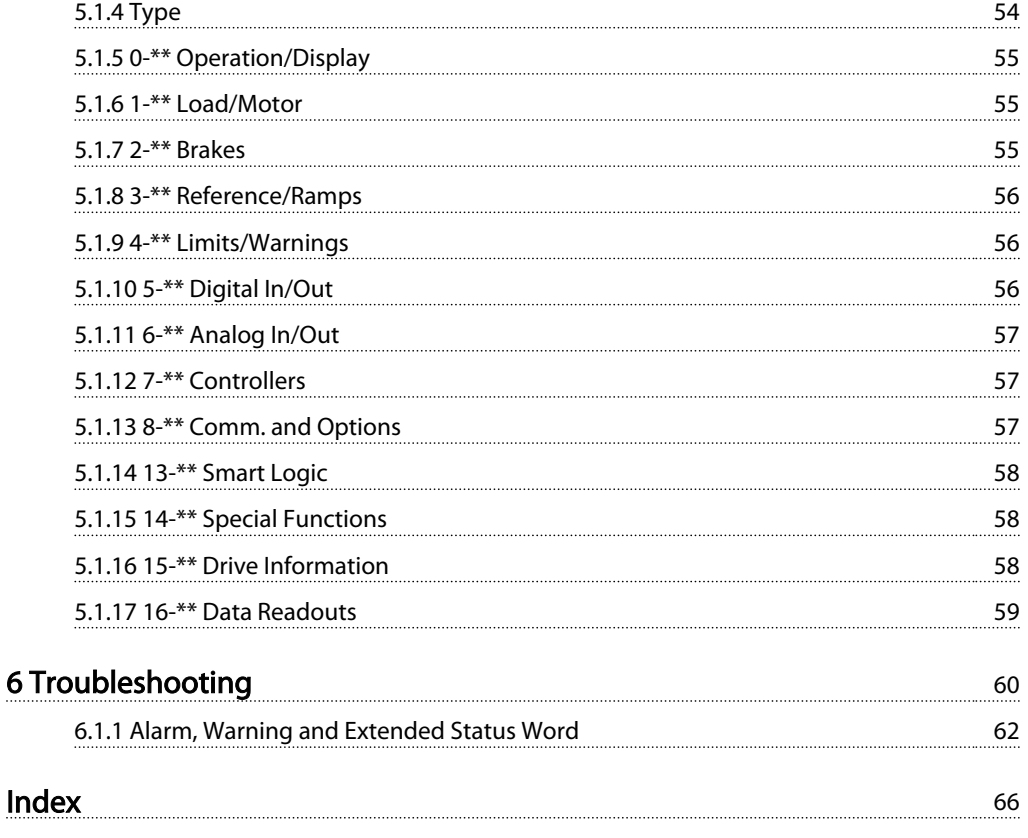

## <span id="page-3-0"></span>1 Safety

1.1.1 High Voltage Warning

# **AWARNING**

The voltage of the frequency converter is dangerous whenever it is connected to mains. Incorrect installation of the motor or frequency converter may cause damage to the equipment, serious injury or death. Consequently, it is essential to comply with the instructions in this manual as well as local and national rules and safety regulations.

### 1.1.2 Safety Instructions

## **CAUTION**

Prior to using functions directly or indirectly influencing personal safety (e.g. Safe Stop, Fire Mode or other functions either forcing the motor to stop or attempting to keep it functioning) a thorough risk analysis and system test must be carried through. The system tests must include testing failure modes regarding the control signaling (analog and digital signals and serial communication.

### **NOTE**

### Before using Fire Mode, contact Danfoss

- Make sure the frequency converter is properly connected to earth.
- Do not remove mains connections, motor connections or other power connections while the frequency converter is connected to power.
- Protect users against supply voltage.
- Protect the motor against overloading according to national and local regulations.
- The earth leakage current exceeds 3.5mA.
- The [OFF] key is not a safety switch. It does not disconnect the frequency converter from mains.

1.1.3 Software Version and Approvals

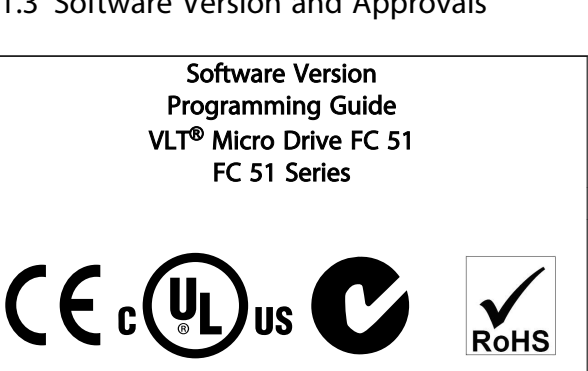

This Programming Guide can be used for all VLT® Micro Drive FC 51 frequency drives with software version 2.6X. The software version number can be read in

*15-43 Software Version*.

### 1.1.4 General Warning

# **AWARNING**

#### Warning

Touching the electrical parts may be fatal - even after the equipment has been disconnected from mains. Also make sure that other voltage inputs have been disconnected (linkage of DC intermediate circuit). Be aware that there may be high voltage on the DC link even when the LEDs are turned off. Before touching any potentially live parts of the frequency

converter, wait at least 4 min for all sizes.

Shorter time is allowed only if indicated on the nameplate for the specific unit.

Danfoss

<span id="page-4-0"></span>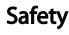

1 1

# **ACAUTION**

#### Leakage Current

The earth leakage current from the frequency converter exceeds 3.5 mA. According to IEC 61800-5-1 a reinforced Protective Earth connection must be ensured by means of a min. 10mm<sup>²</sup> Cu or an additional PE wire - with the same cable cross section as the Mains wiring - must be terminated separately.

#### Residual Current Device

This product can cause a DC current in the protective conductor. Where a residual current device (RCD) is used for extra protection, only an RCD of Type B (time delayed) shall be used on the supply side of this product. See also Danfoss Application Note on RCD, MN.90.GX.YY.

Protective earthing of the frequency converter and the use of RCDs must always follow national and local regulations.

# **ACAUTION**

Motor overload protection is possible by setting *1-90 Motor Thermal Protection* to the value ETR trip. For the North American market: ETR functions provide class 20 motor overload protection, in accordance with NEC.

## I**AWARNING**I

#### Installation in high altitudes:

For altitudes above 2km, please contact Danfoss regarding PELV.

1.1.5 IT Mains

# CAUTION

#### IT Mains

Installation on isolated mains source, i.e. IT mains. Max. supply voltage allowed when connected to mains: 440 V.

As an option, Danfoss offers line filters for improved harmonics performance.

### 1.1.6 Avoid unintended Start

While the frequency converter is connected to mains, the motor can be started/stopped using digital commands, bus commands, references or via the Local Control Panel.

Danfoss

- Disconnect the frequency converter from mains whenever personal safety considerations make it necessary to avoid unintended start of any motors.
- To avoid unintended start, always activate the [OFF] key before changing parameters.

### 1.1.7 Disposal Instruction

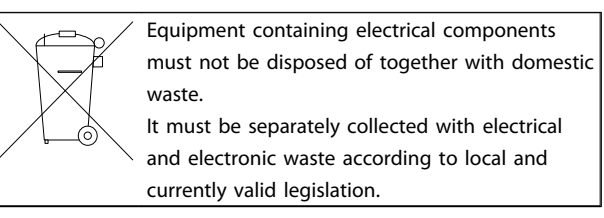

### 1.1.8 Before Commencing Repair Work

- 1. Disconnect FC 51 from mains (and external DC supply, if present.)
- 2. Wait for 4 minutes (M1, M2 and M3) and 15 minutes (M4 and M5) for discharge of the DC-link.
- 3. Disconnect DC bus terminals and brake terminals (if present)
- 4. Remove motor cable

Danfoss

## <span id="page-5-0"></span>2 Introduction

### 2.1.1 FC Identification

Below is an example of the frequency converter nameplate sticker. This sticker is located on the top of each frequency converter and shows the ratings, serial number, warnings catalog number, and other relevant data for each unit. See *[Table 2.1](#page-6-0)* for details, how to read the Type code string.

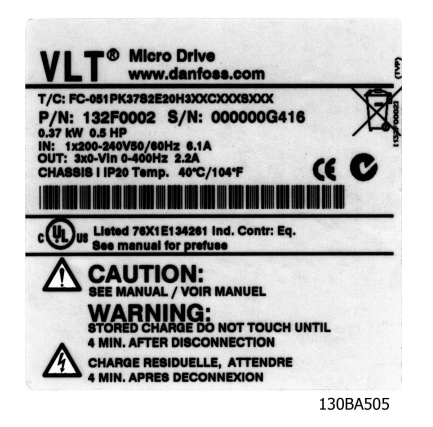

Illustration 2.1 This example shows the identification sticker.

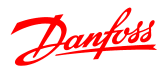

## <span id="page-6-0"></span>2.1.2 Type Code

1 2 3 4 5 6 7 8 9 10 11 12 13 14 15 16 17 18 19 20 21 22 23 24 25 26 27  $FC-~~0~~51P$  $|X|X$  $|S|\mathsf{X}$  $\mathsf{H}$ X 130BA589.10

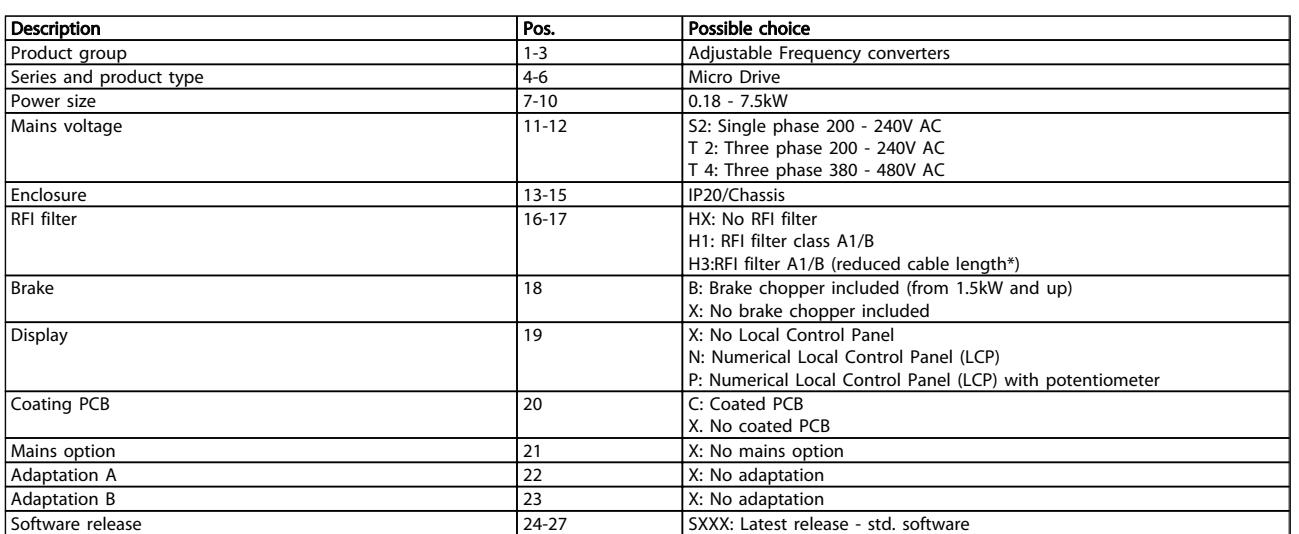

### Table 2.1 Type Code Description

*\*See VLT*® *Micro Drive FC 51 Design Guide, MG02K1YY*

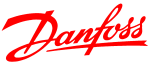

### <span id="page-7-0"></span>2.1.3 Warnings and Approvals

Symbols used in this Programming Guide.

#### Symbols

The following symbols are used in this manual.

## **AWARNING**I

Indicates a potentially hazardous situation which, if not avoided, could result in death or serious injury.

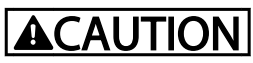

Indicates a potentially hazardous situation which, if not avoided, may result in minor or moderate injury. It may also be used to alert against unsafe practices.

## **CAUTION**

Indicates a situation that may result in equipment or property-damage-only accidents.

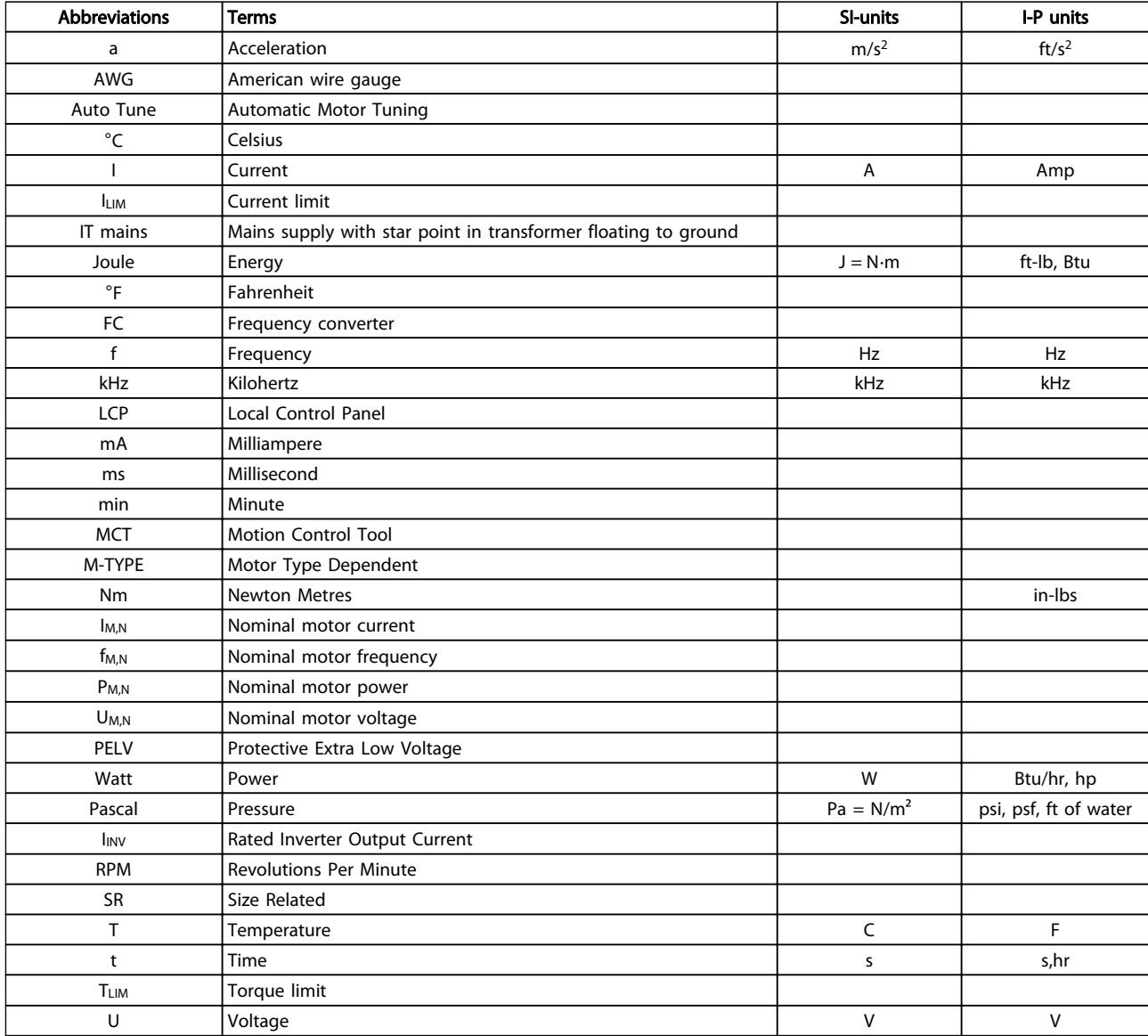

### 2.1.4 Abbreviations and Standards

Table 2.2 Abbreviation and Standards Table

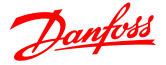

## <span id="page-8-0"></span>3 Programming

#### 3.1 How to Programme

### 3.1.1 Programming with MCT-10 Set-up Software

The frequency converter can be programmed from a PC via RS485 com-port by installing the MCT-10 Set-up Software.

This software can either be ordered using code number 130B1000 or downloaded from the Danfoss Web site: www.danfoss.com, Business Area: Motion Controls.

Please refer to manual MG.10.RX.YY.

#### 3.1.2 Programming with the LCP 11 or LCP 12

The LCP is divided into four functional groups:

- 1. Numeric display.
- 2. Menu key.
- 3. Navigation keys.
- 4. Operation keys and indicator lights (LEDs).

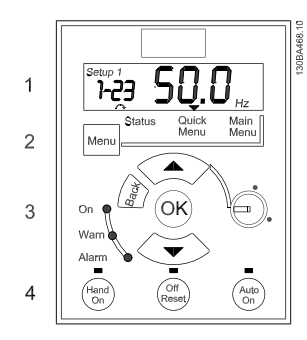

Illustration 3.1 LCP 12 with Potentiometer

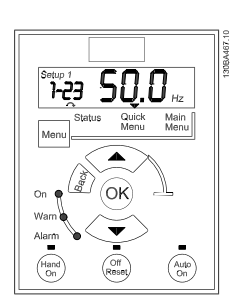

Illustration 3.2 LCP 11 without Potentiometer

#### The display:

Different information can be read from the display.

Set-up number shows the active set-up and the edit setup. If the same set-up acts as both active and edit set-up, only that set-up number is shown (factory setting). When active and edit set-up differ, both numbers are shown in the display (Setup 12). The number flashing, indicates the edit set-up.

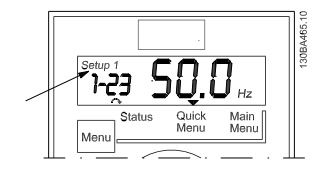

Illustration 3.3 Indicating Set-up

The small digits to the left are the selected parameter number.

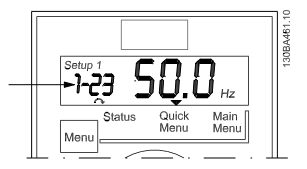

Illustration 3.4 Indicating Selected Parameter No.

The large digits in the middle of the display show the value of the selected parameter.

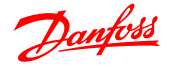

#### <span id="page-9-0"></span>Programming VLT® Micro Drive FC 51 Programming Guide

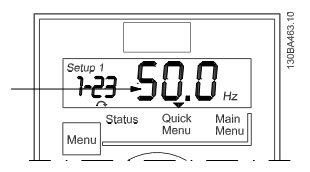

Illustration 3.5 Indicating Value of Selected Parameter.

The right side of the display shows the unit of the selected parameter. This can be either Hz, A, V, kW, HP, %, s or RPM.

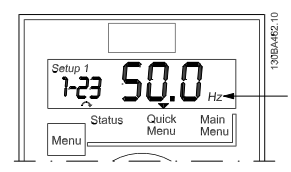

Illustration 3.6 Indicating Unit of Selected Parameter.

Motor direction is shown to the bottom left of the display - indicated by a small arrow pointing either clockwise or counterclockwise.

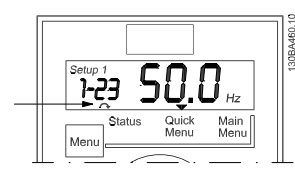

Illustration 3.7 Indicating Motor Direction

Use the [MENU] key to select one of the following menus

#### Status Menu:

The Status Menu is either in *Readout Mode* or *Hand on Mode*. In *Readout Mode* the value of the currently selected readout parameter is shown in the display.

In *Hand on Mode* the local LCP reference is displayed.

#### Quick Menu:

Displays Quick Menu parameters and their settings. Parameters in the Quick Menu can be accessed and edited from here. Most applications can be run by setting the parameters in the Quick Menus.

#### Main Menu:

Displays Main Menu parameters and their settings. All parameters can be accessed and edited here. See *[5 Parameter Lists](#page-50-0)* for parameter overview.

#### Indicator lights:

- Green LED: The frequency converter is on.
- Yellow LED: Indicates a warning. Please see section *Troubleshooting*
- Flashing red LED: Indicates an alarm. Please see section *Troubleshooting*

#### Navigation Keys:

[Back]: For moving to the previous step or layer in the navigation structure.

Arrows [▲] [▼]: For maneuvering between parameter groups, parameters and within parameters.

[OK]: For selecting a parameter and for accepting changes to parameter settings.

#### Operation Keys:

A yellow light above the operation keys indicates the active key.

[Hand on]: Starts the motor and enables control of the frequency converter via the LCP.

[Off/Reset]: The motor stops except in alarm mode. In that case the motor will be reset.

[Auto on]: The frequency converter is controlled either via control terminals or serial communication.

[Potentiometer] (LCP12): The potentiometer works in two ways depending on the mode in which the frequency converter is running.

In *Auto Mode* the potentiometer acts as an extra programmable analog input.

In *Hand on Mode* the potentiometer controls local reference.

### 3.2 Status Menu

After power up the Status Menu is active. Use the [MENU] key to toggle between Status, Quick Menu and Main Menu.

Arrows [▲] and [▼] toggles between the choices in each menu.

The display indicates the status mode with a small arrow above "Status".

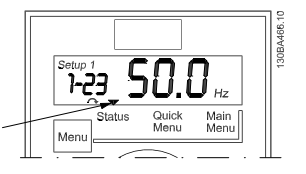

Illustration 3.8 Indicating Status Mode

3 3

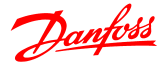

#### <span id="page-10-0"></span>3.3 Quick Menu

The Quick Menu gives easy access to the most frequently used parameters.

- 1. To enter the Quick Menu, press [Menu] key until indicator in display is placed above *Quick Menu*.
- 2. Use [▲] [▼] to select either QM1 or QM2, then press [OK].
- 3. Use  $[4] [\nabla]$  to browse through the parameters in the Quick Menu.
- 4. Press [OK] to select a parameter.
- 5. Use  $[4]$   $[\nabla]$  to change the value of a parameter setting.
- 6. Press [OK] to accept the change.
- 7. To exit, press either [Back] twice to enter *Status*, or press [Menu] once to enter *Main Menu*.

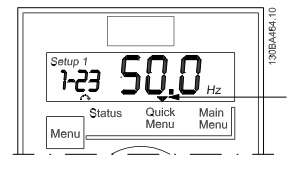

Illustration 3.9 Indicating Quick Menu Mode

### 3.4 Main Menu

The Main Menu gives access to all parameters.

- 1. To enter the Main Menu, press [Menu] key until indicator in display is placed above *Main Menu*.
- 2. Use  $[4]$   $[\nabla]$  to browse through the parameter groups.
- 3. Press [OK] to select a parameter group.
- 4. Use  $[4] [\nabla]$  to browse through the parameters in the specific group.
- 5. Press [OK] to select the parameter.
- 6. Use  $[4]$   $[\n\Pi]$  to set/change the parameter value.
- 7. Press [OK] to accept the value.
- 8. To exit, press either [Back] twice to enter *Quick Menu*, or press [Menu] once to enter *Status*.

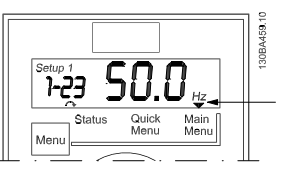

Illustration 3.10 Indicating Main Menu Mode

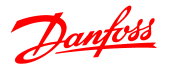

## <span id="page-11-0"></span>4 Parameter Descriptions

### 4.1 Parameter Group 0: Operation/Display

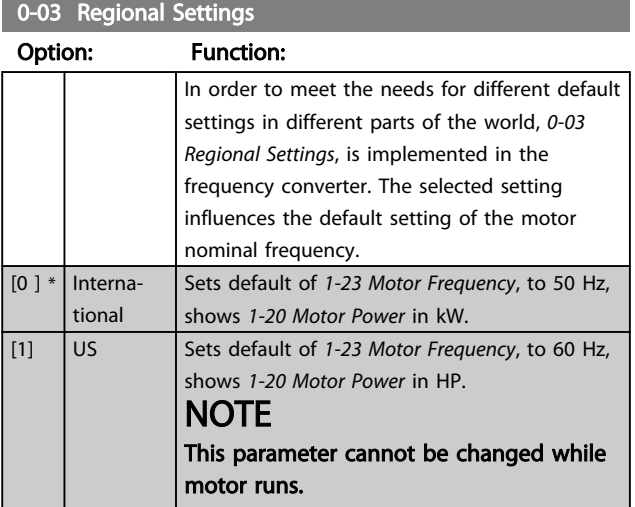

#### 0-04 Operating State at Power-up (Hand Mode)

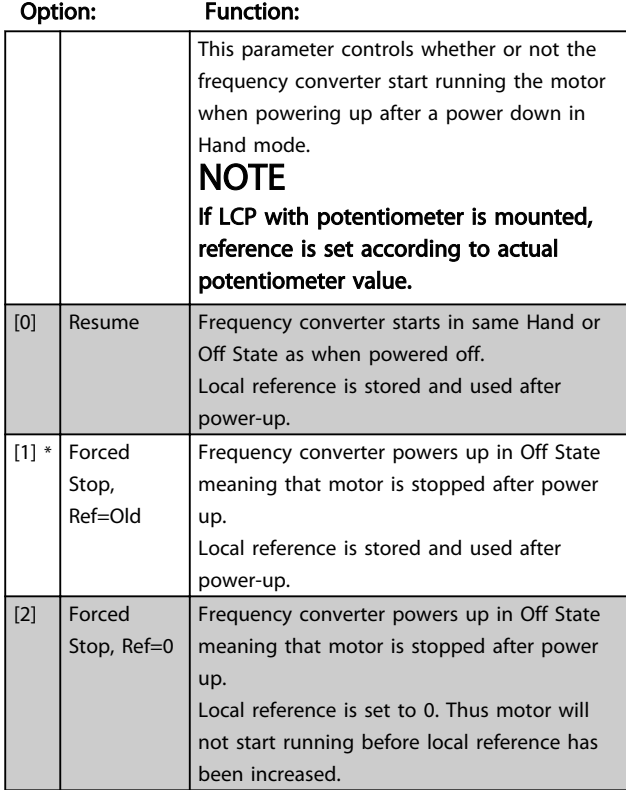

### 4.1.1 0-1\* set-up Handling

User-defined parameters and miscellaneous external inputs (eg. bus, LCP, analog/digital inputs, feedback, etc.) controls the functionality of the frequency converter.

A complete set of all parameters controlling the frequency converter is called a set-up. The frequency converter contains 2 set-ups, *Set-up1* and *Set-up 2*. Furthermore, a fixed set of factory settings can be copied into one or more set-ups.

Some of the advantages of having more than one set-up in the frequency converter are

- Run motor in one set-up (Active Set-up) while updating parameters in another set-up (Edit Setup)
- Connect various motors (one at a time) to frequency converter. Motor data for various motors can be placed in different set-ups.
- Rapidly change settings of frequency converter and/or motor while motor is running (eg. ramp time or preset references) via bus or digital inputs.

The *Active Set-up* can be set as *Multi Set-up* where the active set-up is selected via input on a digital input terminal and/or via the bus control word.

### NOTE

#### *Factory Set-up* cannot be used as *Active Set-up*.

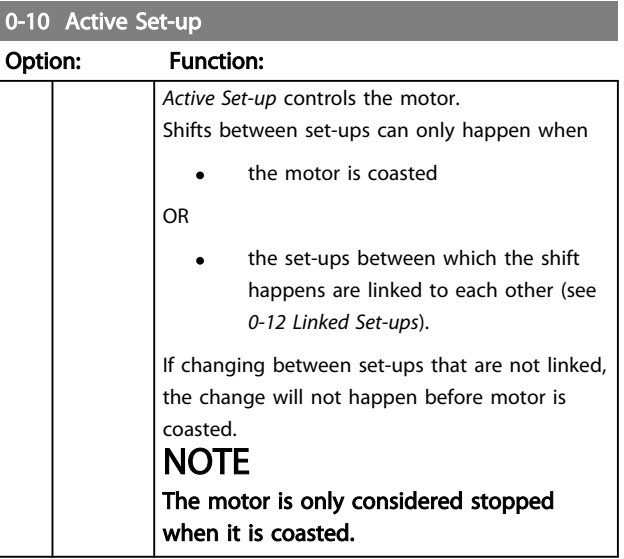

#### <span id="page-12-0"></span>Parameter Descriptions VLT® Micro Drive FC 51 Programming Guide

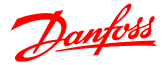

0-10 Active Set-up

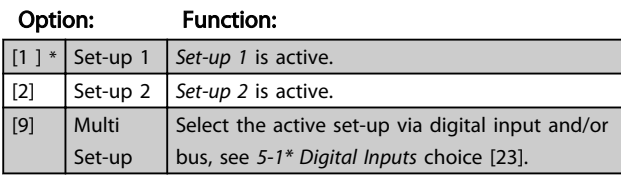

#### 0-11 Edit Set-up

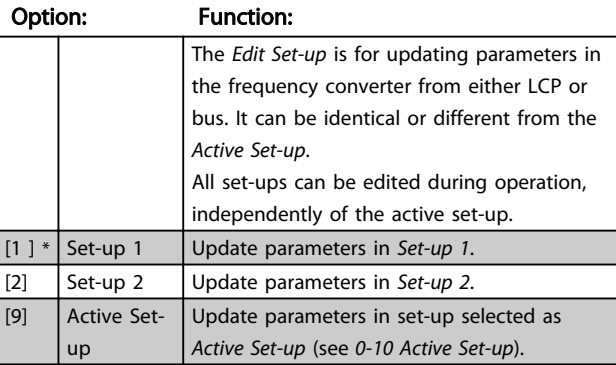

#### 0-12 Link Set-ups

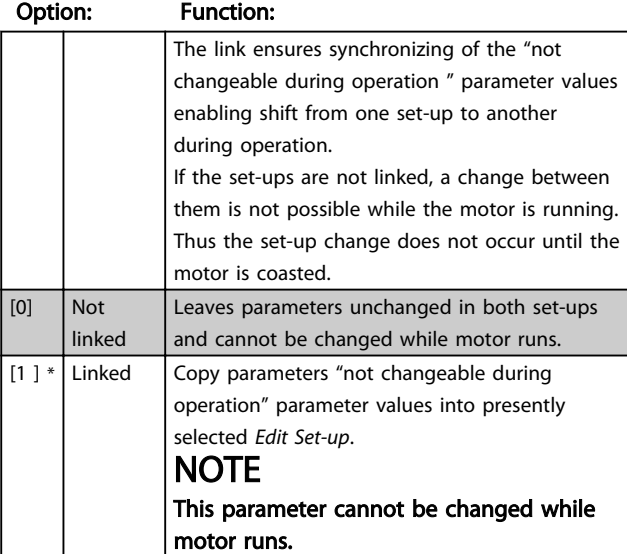

#### 0-31 Custom Readout Min Scale

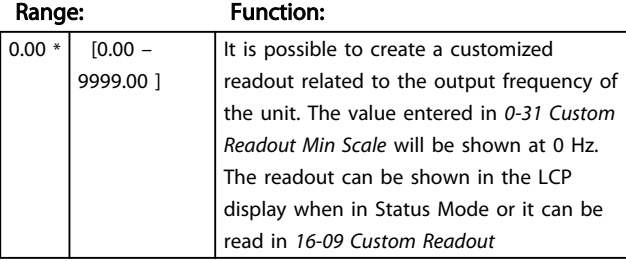

#### 0-32 Custom Readout Max Scale

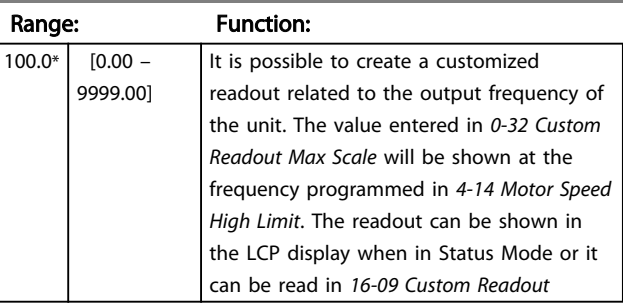

### 4.1.2 0-4\* LCP

The frequency converter can operate in the following three modes: *Hand*, *Off* and *Auto*.

*Hand:* The frequency converter is locally operated and does not allow any remote control. By activating Hand a start signal is given.

*OFF:* The frequency converter stops with a normal stop ramp. When Off is chosen the frequency converter can only be started by pressing either Hand or Auto on the LCP.

*Auto:* In Auto-mode the frequency converter can be remote controlled (bus/digital).

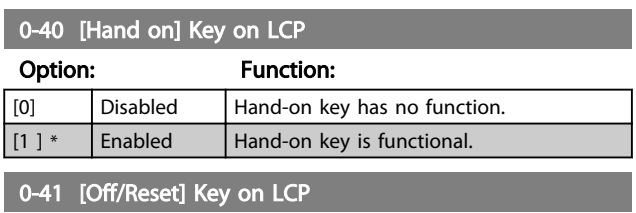

### Option: Function: [0]  $\bigcup$  Disable Off/Reset  $\bigcup$  Off/reset key has no function.  $\lceil 1 \rceil$  \* Enable Off/Reset Stop signal and reset of any faults. [2] Enable Reset Only Reset only. Stop (Off) function is disabled.

#### 0-42 [Auto on] Key on LCP

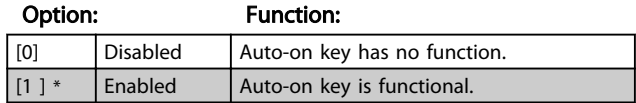

#### <span id="page-13-0"></span>Parameter Descriptions VLT<sup>®</sup> Micro Drive FC 51 Programming Guide

### 4.1.3 0-5\* Copy/Save

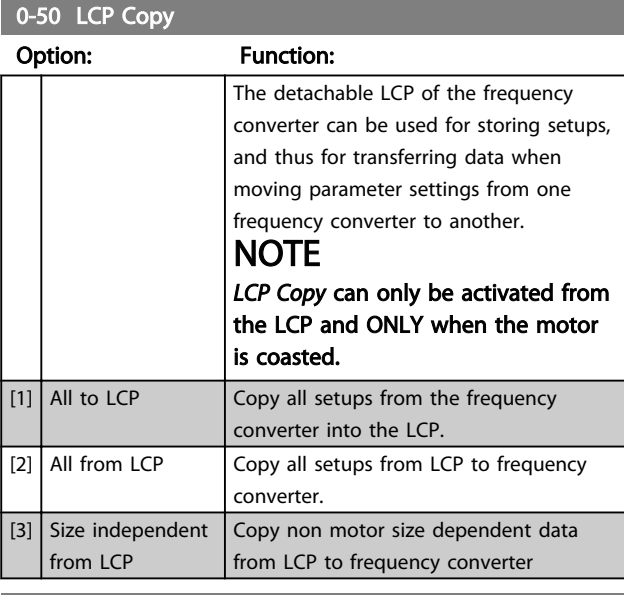

### 0-51 Set-up Copy

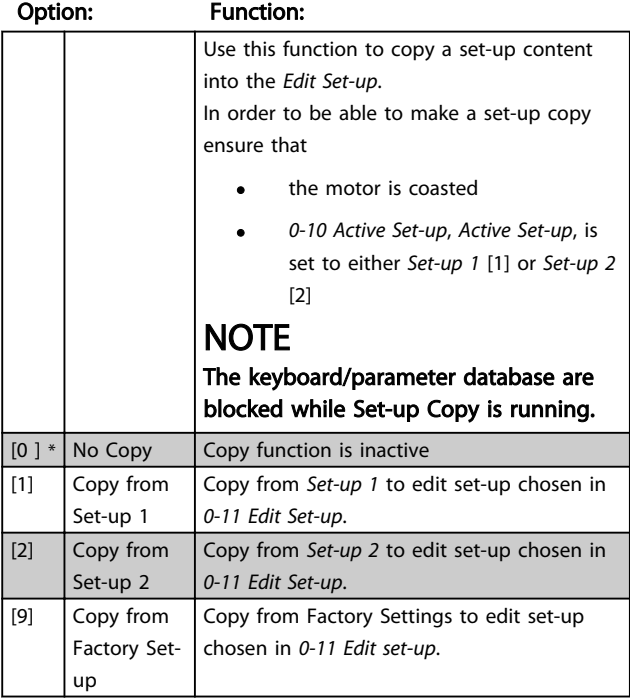

### 4.1.4 0-6\* Password

![](_page_13_Picture_335.jpeg)

### **NOTE**

A password has affect on the LCP - not on the bus communication.

### NOTE

Pressing buttons [MENU], [OK] and down will unlock the password. This will automatically enter the parameter editing screen in Quick Menu or Main Menu.

### 0-61 Access to Main/Quick Menu w/o Password

![](_page_13_Picture_336.jpeg)

![](_page_14_Picture_2.jpeg)

### <span id="page-14-0"></span>4.2 Parameter Group 1: Load/Motor

![](_page_14_Picture_526.jpeg)

### Option: Function:

![](_page_14_Picture_527.jpeg)

1-03 Torque Characteristics

![](_page_14_Picture_528.jpeg)

### 1-05 Hand Mode Configuration

#### Option: Function:

![](_page_14_Picture_529.jpeg)

#### 1-05 Hand Mode Configuration

![](_page_14_Picture_530.jpeg)

### 4.2.1 1-2\* Motor Data

Enter the correct motor nameplate data (power, voltage, frequency, current and speed).

Run AMT, see *1-29 Automatic Motor Tuning (AMT)*. Factory settings for advanced motor data, parameter group *1-3\* Adv. Motor Data*, are automatically calculated.

## **NOTE**

Parameters in parameter group *1.2\* Motor Data* cannot be adjusted while motor runs.

### 1-20 Motor Power [kW]/[HP] (P<sub>m.n</sub>) Option: Function: Enter motor power from nameplate data. Two sizes down, one size up from nominal VLT rating. [1] 0.09 kW/0.12 HP [2] 0.12 kW/0.16 HP [3] 0.18kW/0.25 HP [4] 0.25 kW/0.33 HP [5] 0.37kW/0.50 HP [6] 0.55 kW/0.75 HP [7] 0.75 kW/1.00 HP [8] 1.10 kW/1.50 HP [9] 1.50 kW/2.00 HP [10] 2.20 kW/3.00 HP [11] 3.00 kW/4.00 HP [12] 3.70 kW/5.00 HP [13] 4.00 kW/5.40 HP [14] 5.50 kW/7.50 HP [15] 7.50 kW/10.0 HP [16] 11.00 kW/15.00 HP [17] 15.00 kW/20.00 HP [18] 18.50 kW/25.00 HP [19] 22.00 kW/29.50 HP [20] 30.00 kW/40.00 HP

![](_page_15_Picture_2.jpeg)

### <span id="page-15-0"></span>**NOTE**

Changing this parameter affects parameters *1-22 Motor Voltage* to *1-25 Motor Frequency*, *1-30 Stator Resistance*, *1-33 Stator Leakage Reactance* and *1-35 Main Reactance*.

![](_page_15_Picture_409.jpeg)

![](_page_15_Picture_410.jpeg)

### 4.2.2 1-3\* Adv. Motor Data

Adjust advanced motor data using one of these methods:

- 1. Run AMT on cold motor. frequency converter measures value from motor.
- 2. Enter  $X_1$  value manually. Obtain value from motor supplier.
- 3. Use  $R_s$ ,  $X_1$ , and  $X_2$  default setting. The frequency converter establishes setting based on motor nameplate data.

### **NOTE**

#### These parameters cannot be changed while the motor runs.

![](_page_15_Figure_14.jpeg)

![](_page_15_Picture_411.jpeg)

### 4.2.3 1-5\* Load Independent Setting

This parameter group is for setting the load independent motor settings.

![](_page_15_Picture_412.jpeg)

![](_page_15_Picture_413.jpeg)

![](_page_16_Picture_2.jpeg)

<span id="page-16-0"></span>![](_page_16_Picture_463.jpeg)

![](_page_16_Figure_4.jpeg)

130BA045.11

#### 1-55 U/f Characteristic - U

![](_page_16_Picture_464.jpeg)

### 1-56 U/f Characteristic - F

![](_page_16_Picture_465.jpeg)

![](_page_16_Figure_9.jpeg)

Illustration 4.1 U/f Characteristics

### NOTE

For *1-56 U/f characteristics - F* the following applies [0] ≦ [1] ≦ [2] ≦ [3] ≦ [4] ≦ [5]

### 4.2.4 1-6\* Load Dependent setting

Parameters for adjusting the load-dependent motor settings.

![](_page_16_Picture_466.jpeg)

![](_page_16_Picture_467.jpeg)

![](_page_16_Figure_17.jpeg)

![](_page_16_Picture_468.jpeg)

![](_page_16_Picture_469.jpeg)

#### 1-62 Slip Compensation

![](_page_16_Picture_470.jpeg)

#### <span id="page-17-0"></span>Parameter Descriptions VLT® Micro Drive FC 51 Programming Guide

![](_page_17_Picture_463.jpeg)

### 4.2.5 1-7\* Start Adjustments

Considering the need for various start functions in different applications, it is possible to select a number of functions in this parameter group.

![](_page_17_Picture_464.jpeg)

#### 1-72 Start Function

![](_page_17_Picture_465.jpeg)

#### 1-73 Flying Start

Option: Function:

![](_page_17_Picture_466.jpeg)

### 4.2.6 1-8\* Stop Adjustments

To meet the need for various stop functions in different application these parameters offer some special stop features for the motor.

![](_page_17_Picture_467.jpeg)

#### 1-82 Min. Speed For Function at Stop [Hz]

![](_page_17_Picture_468.jpeg)

### 4.2.7 1-9\* Motor Temperature

With an estimated motor temperature monitor the frequency converter is able to estimate motor temperature without having a thermistor mounted. It is thus possible to receive a warning or an alarm, if motor temperature exceeds upper operational limit.

![](_page_17_Picture_469.jpeg)

Danfoss

1-90 Motor Thermal Protection

![](_page_18_Picture_213.jpeg)

### **NOTE**

When the ETR function has been selected the drive will store the recorded temperature at power down and this temperature will resume at power up regardless of the elapsed time. Changing *1-90 Motor Thermal Protection* back to [0] No Protection will reset the recorded temperature.

![](_page_18_Picture_214.jpeg)

4 4

![](_page_19_Picture_2.jpeg)

### <span id="page-19-0"></span>4.3 Parameter Group 2: Brakes

### 4.3.1 2-\*\* Brakes

### 4.3.2 2-0\* DC-Brake

The purpose of DC-brake function is to brake a rotating motor by applying DC-current to the motor.

![](_page_19_Picture_427.jpeg)

### **NOTE**

#### Avoid 100% current too long as it may overheat the motor.

![](_page_19_Picture_428.jpeg)

#### 2-02 DC-Braking Time

![](_page_19_Picture_429.jpeg)

### **NOTE**

If DC-brake is activated as start function, DC-brake time is defined by *start delay time*.

### 2-04 DC-Brake Cut-in Speed

![](_page_19_Picture_430.jpeg)

### 4.3.3 2-1\* Brake Energy Function

Use the parameters in this group for selecting dynamic braking parameters.

![](_page_19_Picture_431.jpeg)

![](_page_19_Picture_432.jpeg)

![](_page_19_Picture_433.jpeg)

![](_page_19_Picture_434.jpeg)

2-17 Over-Voltage Control

#### <span id="page-20-0"></span>Parameter Descriptions VLT<sup>®</sup> Micro Drive FC 51 Programming Guide

![](_page_20_Picture_2.jpeg)

![](_page_20_Picture_240.jpeg)

### **NOTE**

If Resistor Brake has been chosen in *2-10 Brake Function* the OVC is not active even though enabled in this parameter.

### 4.3.4 2-2\* Mechanical Brake

For hoisting applications an electro-magnetic brake is required. The brake is controlled by a relay, which releases the brake when activated.

The brake activates if frequency converter trips or a coast command is given. Furthermore, it activates when motor speed is ramped down below the speed set in *2-22 Active Brake Speed*.

![](_page_20_Picture_241.jpeg)

#### 2-22 Activating Mechanical Brake

![](_page_20_Picture_242.jpeg)

![](_page_21_Picture_2.jpeg)

### <span id="page-21-0"></span>4.4 Parameter Group 3: Reference/Ramps

### 4.4.1 3-\*\* Reference/Ramps

Parameters for reference handling, definition of limitations, and configuration of the frequency converter's reaction to changes

### 4.4.2 3-0\* Reference Limits

Parameters for setting the reference unit, limits and ranges.

![](_page_21_Picture_451.jpeg)

#### 3-02 Minimum Reference

![](_page_21_Picture_452.jpeg)

### 3-03 Maximum Reference

![](_page_21_Picture_453.jpeg)

### 4.4.3 3-1\* References

Parameters for setting up the reference sources. Select the preset references for the corresponding digital inputs in parameter group, *5.1\* Digital Inputs*.

![](_page_21_Picture_454.jpeg)

#### 3-11 Jog Speed [Hz]

![](_page_21_Picture_455.jpeg)

![](_page_22_Picture_2.jpeg)

### 3-12 Catch Up/Slow Down Value

![](_page_22_Picture_570.jpeg)

## 3-14 Preset Relative Reference

![](_page_22_Picture_571.jpeg)

![](_page_22_Picture_572.jpeg)

### 3-15 Reference 1 Source

![](_page_22_Picture_573.jpeg)

### 3-16 Reference 2 Source

![](_page_22_Picture_574.jpeg)

### 3-17 Reference 3 Source

![](_page_22_Picture_575.jpeg)

### 3-18 Relative Scaling Reference Source

![](_page_22_Picture_576.jpeg)

![](_page_23_Picture_2.jpeg)

### <span id="page-23-0"></span>4.4.4 3-4\* Ramp 1

A linear ramp is characterized by ramping up at a constant speed until the desired motor speed has been reached. Some overshoot may be experienced when reaching speed, which may cause speed jerks for a short while before stabilizing.

An S-ramp accelerates more smoothly thus compensating for jerks when the speed is reached.

See the below figure for a comparison of the two ramp types.

![](_page_23_Figure_7.jpeg)

#### Ramp Times:

Ramp up: Acceleration time from 0 to nominal motor frequency (*1-23 Motor Frequency*).

Deceleration time from nominal motor frequency (*1-23 Motor Frequency*) to 0.

#### Limitation:

Too short ramp up time can result in Torque limit warning (W12) and/or DC over voltage warning (W7). Ramping is stopped when the frequency converter has reached Torque limit motor mode (*4-16 Torque Limit in Motor Mode*). Too short ramp down time can result in Torque limit warning (W12) and/or DC over voltage warning (W7). Ramping is stopped when the frequency converter reaches the Torque limit generator mode (*4-17 Torque Limit in Generator Mode*) and/or the internal DC over voltage limit.

![](_page_23_Picture_470.jpeg)

![](_page_23_Picture_471.jpeg)

#### 3-42 Ramp1 Ramp-down Time

![](_page_23_Picture_472.jpeg)

### 4.4.5 3-5\* Ramp2

See parameter group *3-4\* Ramp 1*for a description of ramp types.

### **NOTE**

Ramp2 - alternative ramp times: Changing from Ramp1 to Ramp2 is done via the digital input. See *5-1\* Digital Inputs*, selection [34].

![](_page_23_Picture_473.jpeg)

### 3-51 Ramp2 Ramp-up Time

![](_page_23_Picture_474.jpeg)

#### 3-52 Ramp2 Ramp-down Time

![](_page_23_Picture_475.jpeg)

Danfoss

### <span id="page-24-0"></span>4.4.6 3-8\* Other Ramps

This section contains parameters for Jog and Quick Stop Ramps.

With a Jog Ramp you can both ramp up and down whereas you can only ramp down with the Quick Stop Ramp.

![](_page_24_Picture_120.jpeg)

3-81 Quick Stop Ramp Time

![](_page_24_Picture_121.jpeg)

### <span id="page-25-0"></span>4.5 Parameter Group 4: Limits/Warnings

### 4.5.1 4-\*\* Motor Limits

Parameter group for configuring limits and warning.

### 4.5.2 4-1\* Motor Limits

Use these parameters for defining the speed, torque and current working range for the motor.

![](_page_25_Picture_400.jpeg)

#### 4-12 Motor Speed Low Limit

![](_page_25_Picture_401.jpeg)

4-14 Motor Speed High Limit

![](_page_25_Picture_402.jpeg)

![](_page_25_Picture_403.jpeg)

![](_page_25_Picture_404.jpeg)

### 4.5.3 4-4\* Adjustable Warnings 2

 $\mathbf{L}$ 

![](_page_25_Picture_405.jpeg)

### 4-41 Warning Frequency High

![](_page_25_Picture_406.jpeg)

![](_page_26_Picture_2.jpeg)

### <span id="page-26-0"></span>4.5.4 4-5\* Adjustable Warnings

Parameter group containing adjustable warning limits for current, speed, reference and feedback.

Warnings are shown in display, programmed output or serial bus.

![](_page_26_Picture_443.jpeg)

## 4-51 Warning Current High

![](_page_26_Picture_444.jpeg)

#### 4-54 Warning Reference Low

![](_page_26_Picture_445.jpeg)

#### Range: Function: 4999.000\* [Depend on the value of *4-54 Warning Reference Low*-4999.000] Use this parameter to set a higher limit for the reference range. When the actual reference exceeds this limit, the display reads Reference High. Warning bit 19 is set in *16-94 Ext. Status Word*. Output Relay can be configured to indicate this warning. LCP warning light does not light when this parameter set limit is reached. 4-56 Warning Feedback Low Range: Function: - 4999.000\* [-4999.000- Depend on the value of *4-57 Warning Feedback High*] Use this parameter to set a lower limit for the feedback range. When the feedback falls below this limit, the display reads Feedback Low. Warning bit 6 is set in *16-94 Ext. Status Word*. Output Relay can be configured to indicate this warning. LCP warning light does not light when this parameter set limit is reached.

4-55 Warning Reference High

#### 4-57 Warning Feedback High

![](_page_26_Picture_446.jpeg)

#### 4-58 Missing Motor Phase Function

#### Option: Function:

![](_page_26_Picture_447.jpeg)

Danfoss

## 4.5.5 4-6\* Speed Bypass

In some applications mechanical resonance may occur. Avoid resonance points by creating a bypass. The frequency converter ramps through the bypass area thereby passing mechanical resonance points quickly.

![](_page_27_Picture_120.jpeg)

4-63 Speed Bypass To [Hz]

![](_page_27_Picture_121.jpeg)

4 4

![](_page_28_Picture_2.jpeg)

### <span id="page-28-0"></span>4.6 Parameter Group 5: Digital In/Out

### 4.6.1 5-\*\* Digital In/Out

The following describes all digital input command functions and signals.

### 4.6.2 5-1\* Digital Inputs

Parameters for configuring the functions for the input terminals.

The digital inputs are used for selecting various functions in the frequency converter. All digital inputs can be set to the following:

![](_page_28_Picture_524.jpeg)

![](_page_28_Picture_525.jpeg)

![](_page_29_Picture_556.jpeg)

5-10 Terminal 18 Digital Input

#### Option: Function:

![](_page_29_Picture_557.jpeg)

## 4.6.3 5-3\* Digital Outputs

![](_page_29_Picture_558.jpeg)

### 4.6.4 5-4\* Relays

Parameter group for configuring timing and output functions for relays.

![](_page_29_Picture_559.jpeg)

![](_page_30_Picture_2.jpeg)

<span id="page-30-0"></span>![](_page_30_Picture_574.jpeg)

![](_page_30_Picture_575.jpeg)

#### 5-40 Function Relay

![](_page_30_Picture_576.jpeg)

### 5-41 On delay, Relay

![](_page_30_Picture_577.jpeg)

![](_page_30_Picture_578.jpeg)

Danfoss

### 4.6.5 5-5\* Pulse Input

Set *5-15 Terminal 33 Digital Input* to choice [32] pulse input. Now terminal 33 handles a pulse input in the range from Low frequency, *5-55 Terminal 33 Low Frequency*, to *5-56 Terminal 33 High Frequency*. Scale frequency input via *5-57 Terminal 33 Low Ref./Feedb. Value* and *5-58 Terminal 33 High Ref./Feedb. Value*.

![](_page_31_Picture_175.jpeg)

*Frequency*.

![](_page_32_Picture_2.jpeg)

### <span id="page-32-0"></span>4.7 Parameter Group 6: Analogue In/Out

4.7.1 6-\*\* Analog In/Out

Parameter group for configuring analog inputs and outputs.

### 4.7.2 6-0\* Analog I/O Mode

4 4

Parameter group for setting up the analog I/O configuration.

![](_page_32_Picture_351.jpeg)

#### 6-01 Live Zero Timeout Function

![](_page_32_Picture_352.jpeg)

### 4.7.3 6-1\* Analog Input 1

Parameters for configuring scaling and limits for analog input 1 (terminal 53).

### NOTE

Micro switch 4 in position U:

*6-10 Terminal 53 Low Voltage* and *6-11 Terminal 53 High Voltage* are active.

Micro switch 4 in position I:

*6-12 Terminal 53 Low Current* and *6-13 Terminal 53 High Current* are active.

![](_page_32_Figure_19.jpeg)

#### Parameter Descriptions VLT® Micro Drive FC 51 Programming Guide

![](_page_33_Picture_409.jpeg)

## **ACAUTION**

The value must be set to min. 1V in order to activate the Live Zero Timeout function in *6-01 Live Zero Timeout Function*.

![](_page_33_Picture_410.jpeg)

![](_page_33_Picture_411.jpeg)

### 6-12 Terminal 53 Low Current

![](_page_33_Picture_412.jpeg)

## **ACAUTION**

The value must be set to min. 2 mA in order to activate the Live Zero Timeout function in *6-01 Live Zero Timeout Function*.

![](_page_33_Picture_413.jpeg)

#### 6-14 Terminal 53 Low Ref./Feedb. Value

![](_page_33_Picture_414.jpeg)

### 6-15 Terminal 53 High Ref./Feedb. Value

![](_page_33_Picture_415.jpeg)

#### 6-16 Terminal 53 Filter Time Constant

![](_page_33_Picture_416.jpeg)

### 6-19 Terminal 53 Mode

![](_page_33_Picture_417.jpeg)

### 4.7.4 6-2\* Analog Input 2

Parameters for configuring scaling and limits for analog input 2, terminal 60.

![](_page_33_Picture_418.jpeg)

![](_page_33_Picture_419.jpeg)

# **ACAUTION**

The value must be set to min. 2 mA in order to activate the Live Zero Timeout function in *6-01 Live Zero Timeout Time*.

6-23 Terminal 60 High Current

#### <span id="page-34-0"></span>Parameter Descriptions VLT<sup>®</sup> Micro Drive FC 51 Programming Guide

![](_page_34_Picture_454.jpeg)

#### Range: Function:

![](_page_34_Picture_455.jpeg)

### 6-26 Terminal 60 Filter Time Constant

![](_page_34_Picture_456.jpeg)

### 4.7.5 6-8\* LCP Potentiometer

The LCP potentiometer can be selected either as Reference Resource or Relative Reference Resource.

### **NOTE**

#### In Hand mode the LCP potentiometer functions as local reference.

![](_page_34_Picture_457.jpeg)

#### 6-81 LCP Potentiometer Low Ref. Value

![](_page_34_Picture_458.jpeg)

#### Range: Function: The scaling value corresponding to the maximum reference feedback value set in *3-03 Maximum Reference*. 50.00\* [-4999 - 4999] Enter high reference value. The reference value corresponding to potentiometer turned fully clockwise (200 degrees).

## 4.7.6 6-9\* Analog Output

These parameters are for configuring the analog outputs of the frequency converter.

#### 6-90 Terminal 42 Mode

![](_page_34_Picture_459.jpeg)

### 6-91 Terminal 42 Analog Output

![](_page_34_Picture_460.jpeg)

### 6-92 Terminal 42 Digital Output

![](_page_34_Picture_461.jpeg)

### Parameter Descriptions VLT<sup>®</sup> Micro Drive FC 51 Programming Guide

Danfoss

![](_page_35_Picture_262.jpeg)

![](_page_35_Picture_263.jpeg)

6-93 Terminal 42 Output Min. Scale

![](_page_35_Picture_264.jpeg)

![](_page_35_Figure_7.jpeg)

![](_page_35_Picture_265.jpeg)

![](_page_35_Picture_266.jpeg)

![](_page_36_Picture_2.jpeg)

### <span id="page-36-0"></span>4.8 Parameter Group 7: Controllers

### 4.8.1 7-\*\* Controllers

Parameters group for configuring application controls.

4.8.2 7-2\* Process Ctrl. Feedback

Select feedback sources and handling for Process PI Control.

### **NOTE**

Set *3-15 Reference 1 Source* to [0] *No Function* in order to use Analog Input as a feedback signal.

In order to use analog input as a feedback resource, do not use the same resource as reference resource in 3-15, 3-16 and 3-17.

![](_page_36_Picture_370.jpeg)

### 4.8.3 7-3\* Process PI Control

![](_page_36_Picture_371.jpeg)

### 7-31 Process PI Anti Windup

![](_page_36_Picture_372.jpeg)

7-32 Process PI Start Speed

![](_page_36_Picture_373.jpeg)

#### 7-33 Process PI Proportional Gain

![](_page_36_Picture_374.jpeg)

7-34 Process PI Integral Time

![](_page_36_Picture_375.jpeg)

#### 7-38 Process Feed Forward Factor

![](_page_36_Picture_376.jpeg)

### 7-39 On Reference Bandwidth

![](_page_36_Picture_377.jpeg)

![](_page_37_Picture_0.jpeg)

#### <span id="page-37-0"></span>4.9 Parameter Group 8: Communication

### 4.9.1 8-\*\* Communication

Parameter group for configuring communication.

### 4.9.2 8-0\* General Settings

Use this parameter group for configuring the general settings for communication.

![](_page_37_Picture_460.jpeg)

### 8-02 Control Word Source

![](_page_37_Picture_461.jpeg)

### 8-03 Control Word Timeout Time

![](_page_37_Picture_462.jpeg)

#### 8-04 Control Word Timeout Function

![](_page_37_Picture_463.jpeg)

### 8-06 Reset Control Word Timeout

![](_page_37_Picture_464.jpeg)

### 4.9.3 8-3\* FC Port Settings

Parameters for configuring the FC Port.

### 4.9.4 8-30 Protocol

![](_page_37_Picture_465.jpeg)

### 8-31 Address

![](_page_37_Picture_466.jpeg)

### 8-32 FC Port Baud Rate

![](_page_37_Picture_467.jpeg)

#### 8-33 FC Port Parity

![](_page_37_Picture_468.jpeg)

### 8-35 Minimum Response Delay

![](_page_37_Picture_469.jpeg)

4 4

#### <span id="page-38-0"></span>Parameter Descriptions VLT<sup>®</sup> Micro Drive FC 51 Programming Guide

![](_page_38_Picture_2.jpeg)

![](_page_38_Picture_495.jpeg)

### 4.9.5 8-4\* FC MC Protocol Set

### 4.9.6 8-43 FC Port PCD Read Configuration

### 8-43 FC Port PCD Read Configuration

Array [16]

4 4

![](_page_38_Picture_496.jpeg)

### 8-43 FC Port PCD Read Configuration

### Array [16]

### Option: Function: telegrams. The number of available PCDs depends on the telegrams. This table is not for array [0] and array [1]. For these two arrays, index 1 is fixed to [7] and index 2 is fixed to [8]. These two arrays can't be changed by end user.

### 4.9.7 8-5\* Digital/Bus

Parameters for configuring control word Digital/Bus merging.

### NOTE

Parameters are only active when *8-01 Control Site*, is set to *Digital and control word* [0].

![](_page_38_Picture_497.jpeg)

![](_page_38_Picture_498.jpeg)

#### 8-52 DC Brake Select

![](_page_38_Picture_499.jpeg)

#### <span id="page-39-0"></span>Parameter Descriptions VLT<sup>®</sup> Micro Drive FC 51 Programming Guide

![](_page_39_Picture_2.jpeg)

#### 8-53 Start Select

![](_page_39_Picture_267.jpeg)

### 8-54 Reversing Select

![](_page_39_Picture_268.jpeg)

### 8-55 Set-up Select

![](_page_39_Picture_269.jpeg)

8-56 Preset Reference Select

### Option: Function: Select control of Preset Reference selection via digital input and/or bus.  $[0]$  Digital Input Activation via a digital input.  $[1]$  Bus <br> Activation via serial communication port. [2] LogicAnd Activation via serial communication port and a digital input. [3] \* LogicOr Activation via serial communication port or a digital input.

### 4.9.8 8-9\* Bus Feedback

#### Parameter for configuring bus feedback.

![](_page_39_Picture_270.jpeg)

![](_page_40_Picture_2.jpeg)

### <span id="page-40-0"></span>4.10 Parameter Group 13: Smart Logic

### 4.10.1 13-\*\* Programming Features

Smart Logic Control (SLC)is a sequence of user-defined actions (*13-52 SL Controller Action* [X]) executed by the SLC when the associated user-defined event (*13-51 SL Controller Event* [X]) is set to *True*.

Events and actions are linked in pairs, meaning that when an event is true, the linked action is carried out. After this the next event is evaluated and its belonging action carried out and so on. Only one event is evaluated at the time.

If an event is evaluated as *False*, the SLC takes no action during the scan interval and no other events are evaluated.

It is possible to programme from 1 to 20 events and actions. When the last event/action has been executed, the sequence starts again from event/action [0].

The drawing shows an example with three events/actions:

![](_page_40_Figure_10.jpeg)

#### Starting and stopping the SLC:

Start the SLC by selecting *On* [1] in *13-00 SL Controller Mode* The SLC starts evaluating Event 0, and if this is evaluated as TRUE, the SLC continues its cycle.

The SLC stops when the *Stop Event*, *13-02 Stop Event*, is TRUE. The SLC can also be stopped by selecting *Off* [0] in *13-00 SL Controller Mode*.

To reset all SLC parameters select *Reset SLC* [1] in *13-03 Reset* and start programming from scratch.

4 4

![](_page_41_Picture_2.jpeg)

## 4.10.2 13-0\* SLC Settings

Use SLC settings to activate, deactivate and reset the Smart Logic Control.

![](_page_41_Picture_634.jpeg)

#### 13-01 Start Event

![](_page_41_Picture_635.jpeg)

### 13-01 Start Event

![](_page_41_Picture_636.jpeg)

### 13-02 Stop Event

![](_page_41_Picture_637.jpeg)

13-02 Stop Event

#### Parameter Descriptions VLT® Micro Drive FC 51 Programming Guide

![](_page_42_Picture_2.jpeg)

![](_page_42_Picture_516.jpeg)

### 13-03 Reset SLC

![](_page_42_Picture_517.jpeg)

### 4.10.3 13-1\* Comparators

Comparators are used for comparing continuous variables (i.e. output frequency, output current, analog input etc.) to fixed preset values.

![](_page_42_Figure_9.jpeg)

In addition, there are digital values that will be compared to fixed time values. See explanation in *13-10 Comparator Operand*. Comparators are evaluated once in each scan interval. Use the result (TRUE or FALSE) directly. All parameters in this parameter group are array parameters with index 0 to 5. Select index 0 to programme Comparator 0, select index 1 to programme Comparator 1, and so on.

### 13-10 Comparator Operand

Array [4]

Option: Function:

![](_page_42_Picture_518.jpeg)

#### 13-10 Comparator Operand

Array [4]

![](_page_42_Picture_519.jpeg)

#### 13-11 Comparator Operator

Array [4]

![](_page_42_Picture_520.jpeg)

#### 13-12 Comparator Value

Array [4]

![](_page_42_Picture_521.jpeg)

### 4.10.4 13-2\* Timers

Use the timer results to define an event (*13-51 SL Controller Action*) or as boolean input in a logic rule (*13-40 Logic Rule Boolean 1*, *13-42 Logic Rule Boolean 2* or *13-44 Logic Rule Boolean 3*).

When timer value has elapsed timer changes state from *False* to *True*.

#### Parameter Descriptions VLT<sup>®</sup> Micro Drive FC 51 Programming Guide

![](_page_43_Picture_2.jpeg)

![](_page_43_Picture_602.jpeg)

### 4.10.5 13-4\* Logic Rules

Combine up to three boolean inputs (TRUE / FALSE inputs) from timers, comparators, digital inputs, status bits and events using the logical operators AND, OR, and NOT. Select boolean inputs for the calculation in *13-40 Logic Rule Boolean 1*, *13-42 Logic Rule Boolean 2* and *13-44 Logic Rule Boolean 3*. Define the operators used to logically combine the selected inputs in *13-41 Logic Rule Operator 1* and *13-43 Logic Rule Operator 2*.

![](_page_43_Figure_6.jpeg)

#### Priority of calculation

The results of *13-40 Logic Rule Boolean 1*, *13-41 Logic Rule Operator 1* and *13-42 Logic Rule Boolean 2* are calculated first. The outcome (TRUE / FALSE) of this calculation is combined with the settings of *13-43 Logic Rule Operator 2* and *13-44 Logic Rule Boolean 3*, yielding the final result

![](_page_43_Picture_603.jpeg)

#### 13-40 Logic Rule Boolean 1

Array [4]

![](_page_43_Picture_604.jpeg)

### 13-41 Logic Rule Operator 1

Array [4]

![](_page_43_Picture_605.jpeg)

#### <span id="page-44-0"></span>Parameter Descriptions VLT<sup>®</sup> Micro Drive FC 51 Programming Guide

![](_page_44_Picture_2.jpeg)

13-41 Logic Rule Operator 1 Array [4]

![](_page_44_Picture_544.jpeg)

### 13-42 Logic Rule Boolean 2

#### Option: Function:

![](_page_44_Picture_545.jpeg)

### 13-43 Logic Rule Operator 2

#### Array [4]

Array [4]

![](_page_44_Picture_546.jpeg)

13-44 Logic Rule Boolean 3

Array [4]

#### Option: Function:

```
Select third boolean input for selected logic rule.
See 13-40 Logic Rule Boolean 1 for choices and
descriptions.
```
### 4.10.6 13-5\* States

### 13-51 SL Controller Event

Array [20]

Option: Function:

Select boolean input to define Smart Controller Event.

### 13-51 SL Controller Event

Array [20]

### Option: Function:

![](_page_44_Picture_547.jpeg)

### 13-52 SL Controller Action

#### Array [20]

![](_page_44_Picture_548.jpeg)

![](_page_45_Picture_2.jpeg)

### <span id="page-45-0"></span>4.11 Parameter Group 14: Special Functions

## 4.11.1 14-\*\* Special Functions

Parameter group for configuring special frequency converter functions.

### 4.11.2 14-0\* Inverter Switching

![](_page_45_Picture_468.jpeg)

### **NOTE**

#### For 18.5 kW and 22 kW drives, the option [4] is not available.

![](_page_45_Picture_469.jpeg)

### 4.11.3 14-1\* Mains Monitoring

This parameter group supplies functions for handling imbalance on mains.

![](_page_45_Picture_470.jpeg)

Parameters for configuring auto reset handling, special trip handling and control card self test or initialisation.

14-20 Reset Mode

![](_page_45_Picture_471.jpeg)

14-21 Automatic Restart Time

Range: Function: 10 s\*  $\begin{bmatrix} 0 & -600 & s \end{bmatrix}$  Enter time interval from trip to start of automatic reset function. This parameter is active when *14-20 Reset Mode*, is set to *Automatic Reset* [1] - [13].

#### 14-22 Operation Mode

![](_page_45_Picture_472.jpeg)

![](_page_46_Picture_2.jpeg)

![](_page_46_Picture_166.jpeg)

### 4.11.4 14-4\* Energy Optimizing

These parameters are for adjusting the energy optimization level in both Variable Torque (VT) and Automatic Energy Optimization (AEO) modes.

![](_page_46_Picture_167.jpeg)

### <span id="page-47-0"></span>4.12 Parameter Group 15: Drive Information

Parameter group containing information on operating data, hardware configuration, software version, etc.

![](_page_47_Picture_346.jpeg)

### 4.12.1 15-3\* Fault Log

This parameter group contains a fault log showing reasons for the ten latest trips.

![](_page_47_Picture_347.jpeg)

### 4.12.2 15-4\* Drive Identification

Parameters containing read only information about the hardware and software configuration of the frequency converter.

![](_page_47_Picture_348.jpeg)

![](_page_47_Picture_349.jpeg)

![](_page_48_Picture_2.jpeg)

## <span id="page-48-0"></span>4.13 Parameter Group 16: Data Readouts

![](_page_48_Picture_425.jpeg)

 $\boxed{0.0^*$   $\boxed{0.0 - 999.9 \text{ V}}$  View motor phase voltage.

![](_page_48_Picture_426.jpeg)

![](_page_48_Picture_427.jpeg)

### 4.13.2 16-3\* Drive Status

![](_page_48_Picture_428.jpeg)

Range:  $0$  hp  $[0 - 99]$ 16-12 Motor  $V$ 

#### <span id="page-49-0"></span>Parameter Descriptions VLT<sup>®</sup> Micro Drive FC 51 Programming Guide

### 4.13.3 16-5\* Ref. & Feedb.

![](_page_49_Picture_351.jpeg)

### 4.13.4 16-6\* Inputs and Outputs

![](_page_49_Picture_352.jpeg)

## 16-72 Counter A

![](_page_49_Picture_353.jpeg)

## 4.13.5 16-8\* FC Port

Parameter for viewing references from FC Port.

![](_page_49_Picture_354.jpeg)

## 4.13.6 16-9\* Diagnosis Read-Outs

![](_page_49_Picture_355.jpeg)

### <span id="page-50-0"></span>Parameter Lists **VLT<sup>®</sup> Micro Drive FC 51 Programming Guide**

![](_page_50_Picture_2.jpeg)

## 5 Parameter Lists

![](_page_50_Picture_629.jpeg)

<span id="page-51-0"></span>![](_page_51_Picture_635.jpeg)

![](_page_51_Picture_3.jpeg)

т

5 5

![](_page_52_Picture_661.jpeg)

Danfoss

![](_page_52_Picture_3.jpeg)

![](_page_53_Picture_643.jpeg)

![](_page_53_Picture_3.jpeg)

 $\overline{\phantom{a}}$ 

5 5

### <span id="page-54-0"></span>5.1.1 Conversion Index

The various attributes of each parameter are displayed in the section *Factory Settings*. Parameter values are transferred as whole numbers only. Conversion factors are therefore used to transfer decimals according to *Table 5.1*.

#### Example:

*1-24 Motor Current* has a conversion index of -2 (i.e. conversion factor of 0.01 according to *Table 5.1*). To set the parameter to 2.25 A, transfer the value 225 via Modbus. The Conversion Factor of 0.01 means that the value transferred is multiplied by 0.01 in the drive. The vale 225 transferred on the bus is thus perceived as 2.25 A in the frequency converter.

![](_page_54_Picture_204.jpeg)

#### Table 5.1 Conversion table

### 5.1.2 Change during operation

"TRUE" means that the parameter can be changed while the frequency converter is in operation and "FALSE" means that the frequency converter must be stopped before a change can be made.

### 5.1.3 2-Set-up

"All set-up": The parameter can be set individually in each of the two set-ups, i.e. one single parameter can have two different data values.

"1 set-up": Data value will be the same in both set-ups.

### 5.1.4 Type

![](_page_54_Picture_205.jpeg)

![](_page_55_Picture_2.jpeg)

## <span id="page-55-0"></span>5.1.5 0-\*\* Operation/Display

![](_page_55_Picture_885.jpeg)

## 5.1.6 1-\*\* Load/Motor

![](_page_55_Picture_886.jpeg)

### 5.1.7 2-\*\* Brakes

![](_page_55_Picture_887.jpeg)

![](_page_56_Picture_2.jpeg)

## <span id="page-56-0"></span>5.1.8 3-\*\* Reference/Ramps

![](_page_56_Picture_857.jpeg)

### 5.1.9 4-\*\* Limits/Warnings

![](_page_56_Picture_858.jpeg)

## 5.1.10 5-\*\* Digital In/Out

![](_page_56_Picture_859.jpeg)

5 5

![](_page_57_Picture_2.jpeg)

## <span id="page-57-0"></span>5.1.11 6-\*\* Analog In/Out

![](_page_57_Picture_888.jpeg)

## 5.1.12 7-\*\* Controllers

![](_page_57_Picture_889.jpeg)

## 5.1.13 8-\*\* Comm. and Options

![](_page_57_Picture_890.jpeg)

5 5

![](_page_58_Picture_2.jpeg)

## <span id="page-58-0"></span>5.1.14 13-\*\* Smart Logic

![](_page_58_Picture_696.jpeg)

## 5.1.15 14-\*\* Special Functions

![](_page_58_Picture_697.jpeg)

### 5.1.16 15-\*\* Drive Information

![](_page_58_Picture_698.jpeg)

![](_page_59_Picture_2.jpeg)

5 5

## <span id="page-59-0"></span>5.1.17 16-\*\* Data Readouts

![](_page_59_Picture_598.jpeg)

![](_page_60_Picture_2.jpeg)

## <span id="page-60-0"></span>6 Troubleshooting

A warning or an alarm is signalled by the relevant LED on the front of the frequency converter and indicated by a code on the display.

A warning remains active until its cause is no longer present. Under certain circumstances operation of the motor may still be continued. Warning messages may be critical, but are not necessarily so.

In the event of an alarm, the frequency converter will have tripped. Alarms must be reset to restart operation once their cause has been rectified.

#### This may be done in four ways:

- 1. By using the [RESET] control button on the LCP.
- 2. Via a digital input with the "Reset" function.
- 3. Via serial communication.

### **NOTE**

#### After a manual reset using the [RESET] button on the LCP, the [AUTO ON] or [HAND ON] button must be pressed to restart the motor.

If an alarm cannot be reset, the reason may be that its cause has not been rectified, or the alarm is trip-locked (see also table on following page).

## **ACAUTION**

Alarms that are trip-locked offer additional protection, means that the mains supply must be switched off before the alarm can be reset. After being switched back on, the frequency converter is no longer blocked and may be reset as described above once the cause has been rectified. Alarms that are not trip-locked can also be reset using the automatic reset function in *14-20 Reset Mode* (Warning: automatic wake-up is possible!)

If a warning and alarm is marked against a code in the table on the following page, this means that either a warning occurs before an alarm, or it can be specified whether it is a warning or an alarm that is to be displayed for a given fault.

This is possible, for instance, in *1-90 Motor Thermal Protection*. After an alarm or trip, the motor carries on coasting, and the alarm and warning flash on the frequency converter. Once the problem has been rectified, only the alarm continues flashing.

![](_page_60_Picture_408.jpeg)

# Danfoss

#### <span id="page-61-0"></span>Troubleshooting **VLT<sup>®</sup> Micro Drive FC 51 Programming Guide**

![](_page_61_Picture_221.jpeg)

#### Table 6.1 Alarm/Warning Code List

*(X) Dependent on parameter*

A trip is the action when an alarm has appeared. The trip will coast the motor and can be reset by pressing the reset button or make a reset by a digital input (parameter group 5-1\* [1]). The original event that caused an alarm cannot damage the frequency converter or cause dangerous conditions. A trip lock is an action when an alarm occurs, which may cause damage to frequency converter or connected parts. A Trip Lock situation can only be reset by a power cycling.

![](_page_61_Picture_222.jpeg)

The alarm words, warning words and extended status words can be read out via serial bus or optional fieldbus for diagnosis. See also *16-90 Alarm Word*, *16-92 Warning Word* and *16-94 Ext. Status Word*.

### <span id="page-62-0"></span>6.1.1 Alarm, Warning and Extended Status Word

![](_page_62_Picture_507.jpeg)

The alarm words, warning words and extended staus words can be read out via serial bus for diagnose. See also *16-94 Ext. Status Word*.

#### WARNING/ALARM 2, Live zero error

Signal on terminal 53 or 60 is less than 50% of value set in *6-10 Terminal 53 Low Voltage*, *6-12 Terminal 53 Low Current* and *6-22 Terminal 60 Low Current*.

#### WARNING/ALARM 4, Mains phase loss

A phase is missing on the supply side, or the mains voltage imbalance is too high. This message also appears for a fault in the input rectifier on the frequency converter.

Troubleshooting: Check the supply voltage and supply currents to the frequency converter. The fault may be caused by mains distortions. Installing Danfoss Line Filter may rectify this problem.

#### WARNING/ALARM 7, DC overvoltage

If the intermediate circuit voltage exceeds the limit, the frequency converter trips after a time.

#### Troubleshooting

- Connect a brake resistor
- Extend the ramp time
- Change the ramp type

Activate the functions in *2-10 Brake Function*

Increase *14-26 Trip Delay at Inverter Fault*

The fault may be caused by mains distortions. Installing Danfoss Line Filter may rectify this problem.

#### WARNING/ALARM 8, DC under voltage

If the intermediate circuit voltage (DC link) drops below the under voltage limit, the frequency converter checks if a 24V DC backup supply is connected. If no 24V DC backup supply is connected, the frequency converter trips after a fixed time delay. The time delay varies with unit size.

![](_page_63_Picture_2.jpeg)

#### <span id="page-63-0"></span>Troubleshooting:

Check that the supply voltage matches the frequency converter voltage.

Perform input voltage test

Perform soft charge circuit test

#### WARNING/ALARM 9, Inverter overload

The frequency converter is about to cut out because of an overload (too high current for too long). The counter for electronic, thermal inverter protection gives a warning at 98% and trips at 100%, while giving an alarm. The frequency converter *cannot* be reset until the counter is below 90%.

The fault is that the frequency converter is overloaded by more than 100% for too long.

#### Troubleshooting

Compare the output current shown on the LCP with the frequency converter rated current.

Compare the output current shown on the LCP with measured motor current.

Display the Thermal Drive Load on the LCP and monitor the value. When running above the frequency converter continuous current rating, the counter should increase. When running below the frequency converter continuous current rating, the counter should decrease.

See the derating section in the *Design Guide* for more details if a high switching frequency is required.

#### WARNING/ALARM 10, Motor overload temperature

According to the electronic thermal protection (ETR), the motor is too hot. Select whether the frequency converter gives a warning or an alarm when the counter reaches 100% in *1-90 Motor Thermal Protection*. The fault occurs when the motor is overloaded by more than 100% for too long.

#### Troubleshooting

Check for motor overheating.

Check if the motor is mechanically overloaded

Check that the motor current set in *1-24 Motor Current* is correct.

Ensure that Motor data in parameters 1-20 through 1-25 are set correctly.

Running AMT in 1-29 Automatic Motor Tuning (AMT). The inverter peak current limit (approx. 200% of the rated current) is exceeded. The warning will last approx. 8-12 sec., then the frequency converter trips and issues an alarm. Turn off the frequency converter and check if the motor shaft can be turned and if the motor size matches the frequency converter. If extended mechanical brake control is selected, trip can be reset externally. may tune the frequency

converter to the motor more accurately and reduce thermal loading.

#### WARNING/ALARM 11, Motor thermistor over temp

The thermistor might be disconnected. Select whether the frequency converter gives a warning or an alarm in *1-90 Motor Thermal Protection*.

#### Troubleshooting

Check for motor overheating.

Check if the motor is mechanically overloaded.

#### WARNING/ALARM 13, Over current

The inverter peak current limit (approx. 200% of the rated current) is exceeded. The warning will last approx. 8-12 sec., then the frequency converter trips and issues an alarm. Turn off the frequency converter and check if the motor shaft can be turned and if the motor size matches the frequency converter. If extended mechanical brake control is selected, trip can be reset externally.

#### Troubleshooting:

Remove power and check if the motor shaft can be turned.

Check that the motor size matches the frequency converter.

Check parameters 1-20 through 1-25. for correct motor data.

#### ALARM 14, Earth (ground) fault

There is current from the output phases to earth, either in the cable between the frequency converter and the motor or in the motor itself.

#### Troubleshooting:

Remove power to the frequency converter and repair the earth fault.

Check for earth faults in the motor by measuring the resistance to ground of the motor leads and the motor with a megohmmeter.

#### ALARM 16, Short circuit

There is short-circuiting in the motor or motor wiring.

Remove power to the frequency converter and repair the short circuit.

#### WARNING/ALARM 17, Control word timeout

There is no communication to the frequency converter. The warning will only be active when *8-04 Control Word Timeout Function* is NOT set to OFF.

If *8-04 Control Word Timeout Function* is set to *Stop* and *Trip*, a warning appears and the frequency converter ramps down until it trips, while giving an alarm. 8-03 Control Word Timeout Time could possibly be increased.

#### Troubleshooting:

Check connections on the serial communication cable.

Increase*8-03 Control Word Timeout Time*

![](_page_64_Picture_2.jpeg)

<span id="page-64-0"></span>Check the operation of the communication equipment.

Verify a proper installation based on EMC requirements.

#### WARNING 25, Brake resistor short circuit

The brake resistor is monitored during operation. If a short circuit occurs, the brake function is disabled and the warning appears. The frequency converter is still operational but without the brake function. Remove power to the frequency converter and replace the brake resistor (see *2-15 Brake Check*).

#### WARNING/ALARM 27, Brake chopper fault

The brake transistor is monitored during operation and if a short circuit occurs, the brake function is disabled and a warning is issued. The frequency converter is still operational but, since the brake transistor has shortcircuited, substantial power is transmitted to the brake resistor, even if it is inactive.

Remove power to the frequency converter and remove the brake resistor.

#### WARNING/ALARM 28, Brake check failed

The brake resistor is not connected or not working.

#### ALARM 29, Heatsink temp

The maximum temperature of the heatsink has been exceeded. The temperature fault will not reset until the temperature falls below a defined heatsink temperature. The trip and reset points are different based on the frequency converter power size.

#### Troubleshooting:

Check for the following conditions.

Ambient temperature too high.

Motor cable too long.

Incorrect airflow clearance above and below the frequency converter

Blocked airflow around the frequency converter.

Damaged heatsink fan.

Dirty heatsink.

#### ALARM 30, Motor phase U missing

Motor phase U between the frequency converter and the motor is missing.

Remove power from the frequency converter and check motor phase U.

#### ALARM 31, Motor phase V missing

Motor phase V between the frequency converter and the motor is missing.

Remove power from the frequency converter and check motor phase V.

#### ALARM 32, Motor phase W missing

Motor phase W between the frequency converter and the motor is missing.

Remove power from the frequency converter and check motor phase W.

#### ALARM 38, Internal fault

#### Troubleshooting

Cycle power

Check that the option is properly installed

Check for loose or missing wiring

It may be necessary to contact your Danfoss supplier or service department. Note the code number for further troubleshooting directions.

#### WARNING 47, 24V supply low

The 24 V DC is measured on the control card. The external 24V DC backup power supply may be overloaded, otherwise contact your Danfoss supplier.

#### ALARM 51, AMT check Unom and Inom

The settings for motor voltage, motor current, and motor power are wrong. Check the settings in parameters 1-20 to 1-25.

#### ALARM 55, AMT Parameter out of range

The parameter values of the motor are outside of the acceptable range. AMA will not run.

#### ALARM 63, Mechanical brake low

The actual motor current has not exceeded the "release brake" current within the "Start delay" time window.

#### ALARM 80, Unit initialised to default value

Parameter settings are initialised to default settings after a manual reset. Reset the unit to clear the alarm.

### ALARM 84,The connection between drive and LCP is lost

Try to reassemble the LCP gently.

### ALARM 85, Button disabled

See parameter group *0-4\* LCP*

#### ALARM 86, Copy fail

An error occurred while copying from frequency converterto LCPor vice versa.

#### ALARM 87, LCPdata invalid

Occurs when copying from LCP if the LCP contains erroneous data - or if no data was uploaded to the LCP.

#### ALARM 88,LCP data not compatible

Occurs when copying from LCP if data are moved between frequency converters with major differences in software versions.

#### WARNING 89, Parameter read only

Occurs when trying to write to a read-only parameter.

#### ALARM 90, Parameter database busy

LCP and RS485 connection are trying to update parameters simultaneously.

#### ALARM 91, Parameter value is not valid in this mode

Occurs when trying to write an illegal value to a parameter.

Danfoss

#### ALARM 92, Parameter value exceeds the min/max limits

Occurs when trying to set a value outside the range. Parameter can only be changed when the motor is stopped. Err. A wrong password was entered, occurs when using a wrong password for changing a passwordprotected parameter.

![](_page_66_Picture_2.jpeg)

### <span id="page-66-0"></span>Index

![](_page_66_Picture_92.jpeg)

# $B$ <br>Rrak

![](_page_66_Picture_93.jpeg)

## $\mathsf{C}$

![](_page_66_Picture_94.jpeg)

### $\mathsf{D}$

![](_page_66_Picture_95.jpeg)

## $\overline{\mathsf{E}}$

![](_page_66_Picture_96.jpeg)

### $H$

### $\overline{1}$

![](_page_66_Picture_97.jpeg)

# $\mathsf{L}% _{0}\left( \mathsf{L}_{0}\right) ^{\ast }=\mathsf{L}_{0}\left( \mathsf{L}_{0}\right) ^{\ast }$

![](_page_66_Picture_98.jpeg)

### M

![](_page_66_Picture_99.jpeg)

### $\overline{N}$

![](_page_66_Picture_100.jpeg)

### $\overline{O}$

![](_page_66_Picture_101.jpeg)

## $\mathsf{P}$

![](_page_66_Picture_102.jpeg)

## $\mathsf Q$

![](_page_66_Picture_103.jpeg)

## $\overline{\mathsf{R}}$

![](_page_66_Picture_104.jpeg)

Danfoss

![](_page_67_Picture_34.jpeg)

## $\mathsf{S}$

![](_page_67_Picture_35.jpeg)

### $\bar{L}$

![](_page_67_Picture_36.jpeg)

## $\overline{\mathsf{U}}$

![](_page_67_Picture_37.jpeg)

![](_page_67_Picture_38.jpeg)

![](_page_68_Picture_0.jpeg)

![](_page_68_Picture_1.jpeg)

### www.danfoss.com/drives

Danfoss can accept no responsibility for possible errors in catalogues, brochures and other printed material. Danfoss reserves the right to alter its products without notice. This also applies to products already on order

![](_page_68_Picture_5.jpeg)